## つるしん個人インターネットバンキング

## 振込時の「ハードウェアトークン」の入力

## (パソコン画面)

\*スマートフォンも入力項目は同じです。

## (振込内容確認画面)

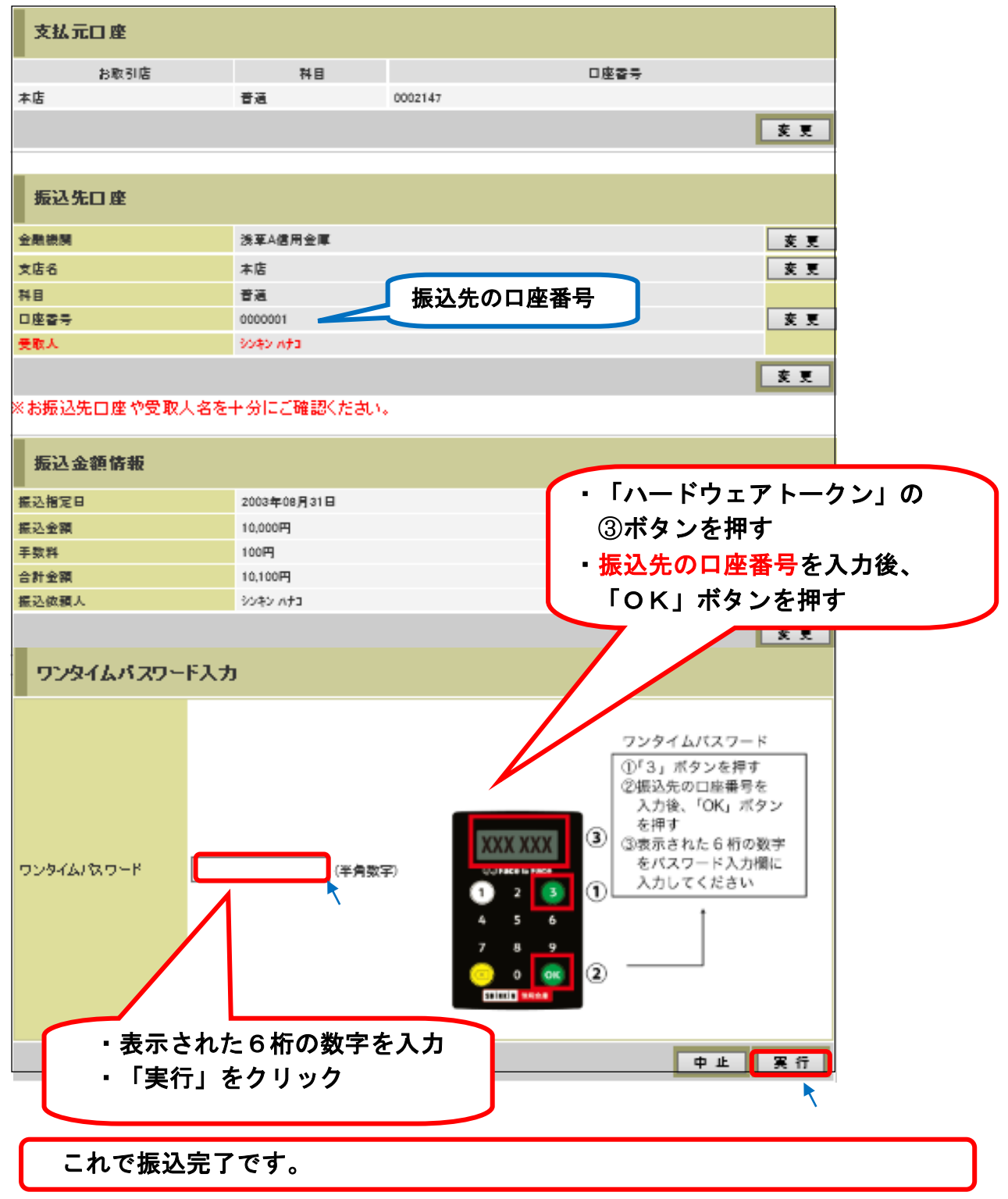